## **Town Hall #3: Coastal Steelhead**

### Region 6 Fish Management Team

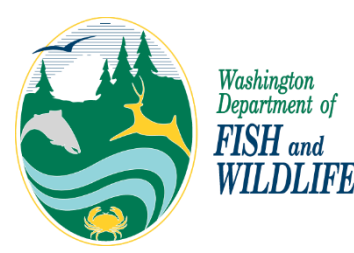

## **Zoom Directions and Etiquette**

- All callers will be muted upon entry.
- You can type a question through the Q&A function or ask a question by "raising your hand." If you're calling in you can raise a hand by dialing \*9 on your phone, or if you're calling from a computer, you can find the hand icon at the bottom of your screen.
- When you are called on for a question or comment, we encourage you to speak up and provide comments live. To speak you will need to unmute yourself by using the mute button on your computer or mobile device or enter \*6 if you're calling from a land line.
- Please limit questions to one at a time.
- If you have a technical issue during the webinar, please drop us a note in the chat and we will help you through it.
- Be respectful of others
	- Be tough on issues and questions, not on people or organizations
	- No personal attacks, insults or threats
	- Listen and assume positive intentions from those speaking.
	- Speak and act professionally no offensive, disrespectful, or derogatory language, including profanity
- Assume Positive Intentions
- Share questions or comments in written format online at **wdfw.wa.gov/coastal-steelhead**
- Please limit questions to one at a time.

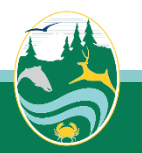

# 2022/23 Pre-season schedule

- Mid July**:** Survey data exchange with tribal comanagers
- Mid August: Spawning escapement estimates finalized
- Early September: Exchange pre-season forecasts with Tribal Co-Managers
- Early October**:** Pre-season Forecasts Agreement with Tribal Co-Managers
- **Town Hall #1 October 20th :** Final escapements and preliminary forecasts
- Mid October: Co-manager policy meetings to develop Management Plans
- **Town Hall #2 November 10th :** Final pre-season planning
- Mid November: Finalize Management Plans with tribal co-managers
- **Town Hall #3 Late November 28th** : Communicate Director's decision on fishing plans
- December 1: Winter fishing rules go into effect

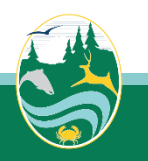

# Agenda

Communicate 2022/23 Regulations

Questions and Feedback

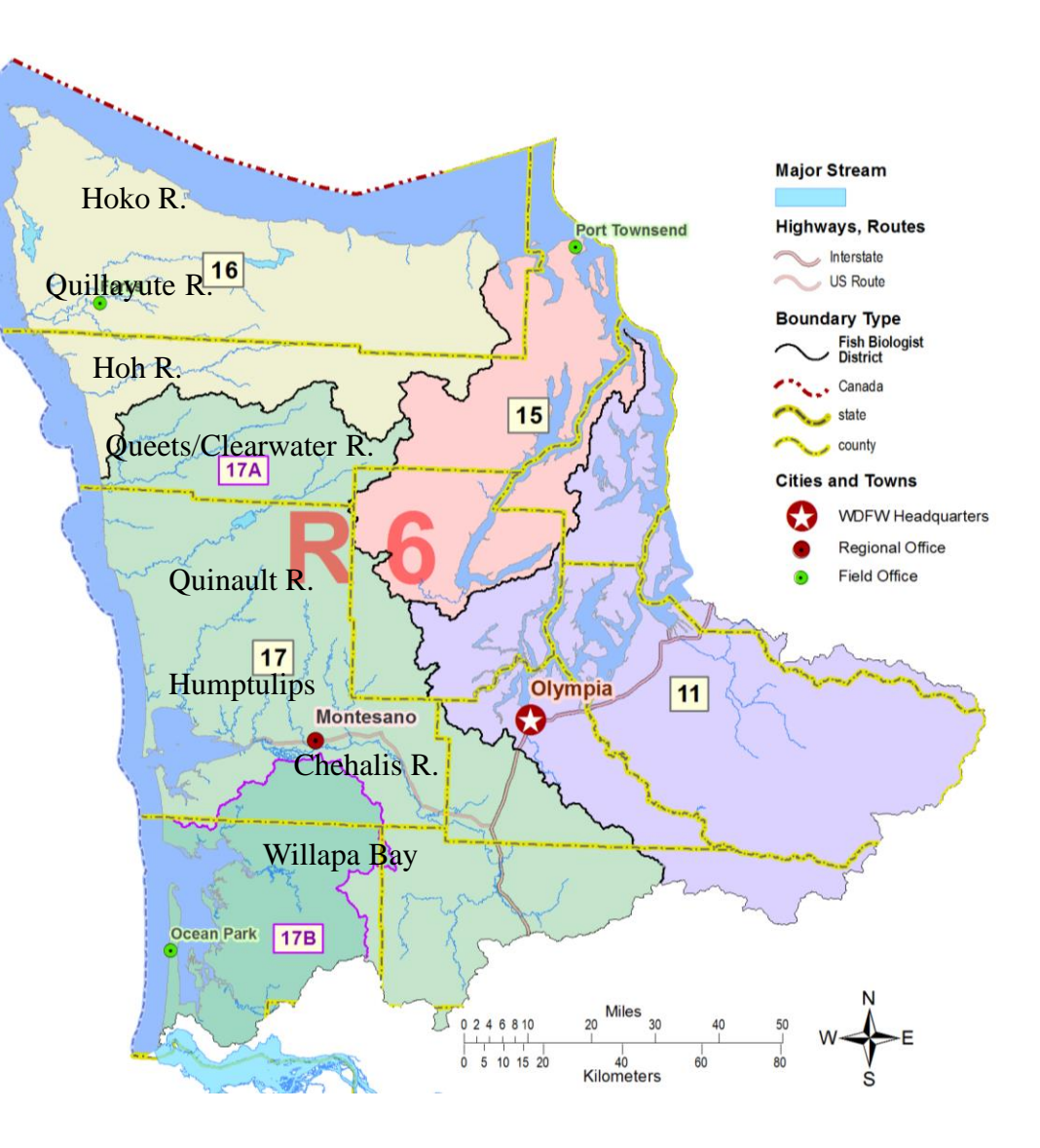

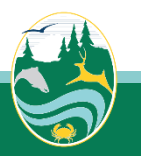

## 2022/23 Coastal Steelhead Rules

- **Willapa System-**Open December 1-March 31 (select tributaries Feb. 28th), selective gear rules, single point barbless hook, no fishing from a floating device, release wild rainbow trout, 2 hatchery steelhead bag limit.
- **Chehalis River**-Open December 1-December 16th , Satsop (Schafer State Park downstream) and mainstem Chehalis (Oakville boat launch downstream), selective gear rules, single point barbless hook, no fishing from a floating device, release wild rainbow trout, 2 hatchery steelhead bag limit. Treaty fishery (6 days).
- **Humptulips River-Open December 1-December 16<sup>th</sup> (101 bridge downstream). Treaty fishery (6** days), elective gear rules, single point barbless hook, no fishing from a floating device, release wild rainbow trout, 2 hatchery steelhead bag limit.
- **Quinault River**-Proposed December 1-March 31, selective gear rules, no fishing from a floating device, release wild rainbow trout, 2 hatchery steelhead bag limit. Closed. **\***Treaty Fishery (56.2 days).
- **Queets/Clearwater River**-Closed December 1-April 30. **\***Treaty Fishery (36 days).
- **Quillayute System**-Open December 1-March 31, selective gear rules, single point barbless hook. Expanded boat fishing in Sol Duc River. Fishing from a floating device allowed in mainstem Quillayute, below Maxfield boat ramp on Sol Duc, below 101 bridge on Calawah and below hatchery (Mill Creek) on Bogachiel. Release wild rainbow trout, 2 hatchery steelhead bag limit. Treaty fishery (52.7 days).
- **Hoh River-**Open December 1-March 31, selective gear rules, no fishing from a floating device, release wild rainbow trout, 2 hatchery steelhead bag limit. Treaty Fishery (18 days).

#### \*No comanager agreement

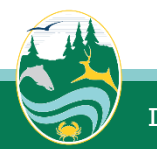

# **Questions? Feedback?**

#### **ZOOM Reminders:**

- You can type a question through the Q&A function or ask a question by "raising your hand." If you're calling in you can raise a hand by dialing \*9 on your phone, or if your calling from a computer you can find the hand icon at the bottom of your screen.
- To speak you will need to unmute yourself by using the mute button on your computer or mobile device, or enter \*6 if you're calling from a land line.
- If you have a technical issue during the webinar, please drop us a note in the Q&A and we will help you through it.
- Questions in written format are accepted an online portal a: wdfw.wa.gov/coastal-steelhead

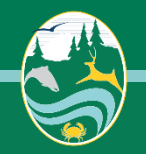